# Welcome to Kobe Univ. Library!

# (For Teachers) Table of Contents

- Services on the Library Website
- Searching for Materials at Kobe University
- 3. Using the Account Service
- 4. Purchasing Laboratory Possession Books

#### **Published by**

Information Literacy Section Kobe University Library March 2024

### **Library Website**

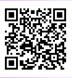

https://lib.kobe-u.ac.jp/en/

# 1. Services on the Library Website

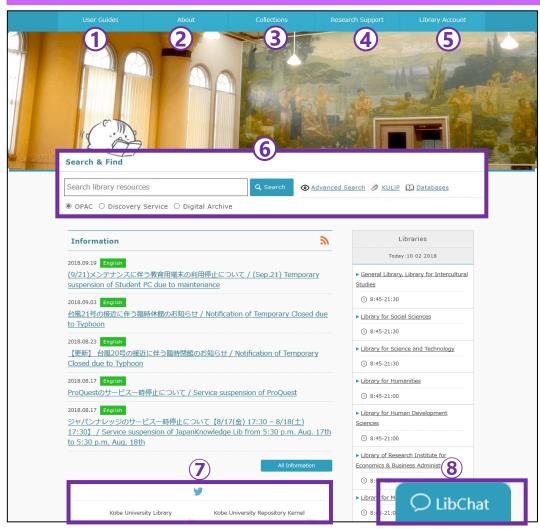

### **1** User Guides

You can check basic information about the Kobe University Library.

## **2** About the Library

Kobe University Library is composed of nine libraries. From here you can see the detailed information about each library.

### **3 Collections**

You can see the information about collections of the Kobe University Library and access digitized materials via resources such as the repository.

# **4** Research Support

This menu item provides information useful for learning and about events like guidance.

### **5** Library Account

It provides your own space on the web. You can check due dates and apply for extensions and ILL services via this service. An ID and password distributed by the Information Science and Technology Center are necessary to use this service.

### 6 Search & Find

You can search for available materials by using OPAC and access available databases from the "databases" link.

### **7** Official Twitter

Tweets about the latest or useful information regarding the library.

# **8 Chat Reference**

# 2. Searching for Materials at Kobe University

# OPAC (Online Public Access Catalog)

You can search materials (Books, E-Books, Journals and E-Journals) in the Kobe University Library. When the book you search for is on loan or only located in a remote library, you can apply for reservation or delivery services via OPAC.

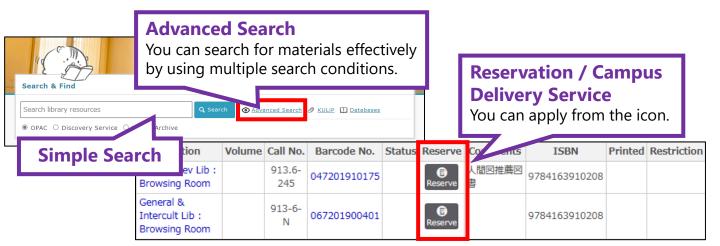

### How to use e-Resources

You can access a website that provides full-text items by clicking the icons displayed in the "URL" section.

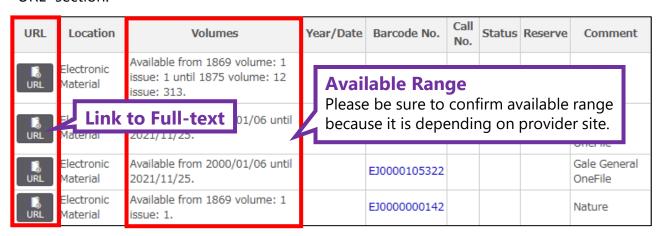

### Using Databases

When you click the "Databases" link on the Library website, the databases and search tools that are available in Kobe University are listed in alphabetical order.

By clicking each database name, you can check their link, detailed information, and Users' guide.

| Search & Find                                |                 |         |           |
|----------------------------------------------|-----------------|---------|-----------|
| Search library resources                     | <b>Q</b> Search | Ø KULip | Databases |
| ● OPAC ○ Discovery Service ○ Digital Archive |                 |         |           |

The databases and e-journals that Kobe University subscribes to are available via the on-campus network. If you want to use them from off-campus, please use the **VPN Connection Service** or **GakuNin Federation** provided by the Information Science and Technology Center.

\* The right to use databases or e-journals may be suspended if you download a large amount of files in a short time. Please do not take a large number of download at once.

# 3. Using the Account Service

By logging in to the library website with your own account, you can use each library service.

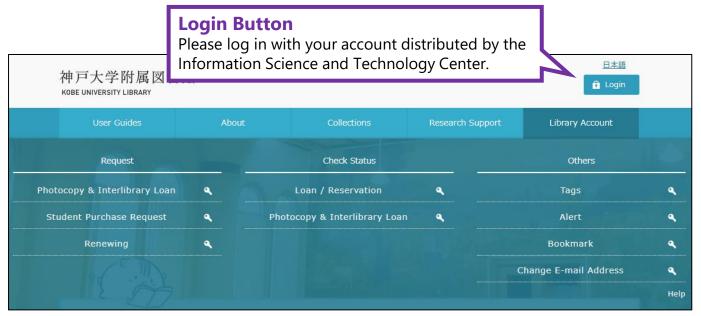

# Request

## Photocopy & Interlibrary Loan (Charged)

If you cannot obtain books and articles you want at the Kobe University Library or on the web, please use these services. You will receive books or copies of articles you want from other institutes. You can also apply for photocopy requests from the remote libraries of Kobe University. When you want to pay charges for this service using public funds, please contact the library section in advance in charge about the public fund you want to spend.

### Renewing

You can renew items due date on the web.

### Check Status

You can check the status of materials you borrow and your lending history. You can also see the status of reserved books, photocopies and interlibrary loans.

### **○ Others**

In addition to the above, you can manage library materials by adding tabs or bookmarks, and receive notifications about new arrival books by using the account service.

### Regarding "Custom-made Guidance" and "KULiP: Learning Objects"

#### Custom-made Guidance

The Kobe University Library receives application for Custom-made Guidance, a tailored guidance program that we create based on your needs.

### ○ KULiP (Kobe University Library Pathfinder): Learning Resources

"KULiP: Learning Resources" is content for supporting your class by introducing bibliographies which will be useful for your lectures.

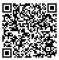

Please ask the Information Literacy Section about the detailed information and how to apply for the Custom-made Guidance (please select "Library Guidance" from pull-down menu). https://lib.kobe-u.ac.jp/en/userquides/contact/

# 4. Purchasing Laboratory Possession Books

When you apply for purchase of laboratory possession books, please use 会計業務システム (System for the Accounting Process). Please ask the library section in charge if you have any questions about this system. Regarding subscription to journals, please ask the library section in charge without using 会計業務システム.

### 会計業務システム (System for the Accounting Process)

https://kaikei.ofc.kobe-u.ac.jp:20083/

#### Reception of the Laboratory Possession Books

We will contact you by e-mail after processing your laboratory possession books. Please make inquiries to the library section in charge about where you can receive them.

#### Fiscal Year End Accounting

The deadline is different depending on the budget you use. When you submit a purchase request, please consider the delivery date.

Reception

**Library Services** 

\* We will send e-mail to your official e-mail address distributed by the Information Science and Technology Center. Please set up e-mail forwarding or similar in advance, if you will not use this e-mail address.

Purchasing

## Inquiries

Belonaina

| Delonging                                                                                                    | Fulcilasing                                                                                                    | Reception                                                                                                    | Library Services |  |  |
|----------------------------------------------------------------------------------------------------|----------------------------------------------------------------------------------------------------|----------------------------------------------------------------------------------------------------|------------------|--|--|
| Graduate School of Intercultural<br>Studies / Institute for promoting of<br>Higher Education /<br>School of Languages and<br>Communication              | Acquisition Section<br>(Ex.: 7326)<br>kyoyo@lib.kobe-u.ac.jp                                                                                  | Information Service Section for Intercultural Sciences and General Library (Ex.: 7351) glibsvc@lib.kobe-u.ac.jp |                  |  |  |
| Graduate School of Low / Economics / Business Administration / International Cooperation Studies                                                        | Acquisition Section<br>(Ex.: 7324)<br>ukeire@lib.kobe-u.ac.jp                                                                                 | Information Service Section for Social Sciences (Ex.: 7339) shakei-service@lib.kobe-u.ac.jp                     |                  |  |  |
| Graduate School of Science /<br>Engineering / Agricultural Science /<br>System Informatics /<br>Science, Technology and<br>Innovation and other centers | Information Service Section for for Science and Technology (Ex.: 5306) <a href="mailto:nlibsvc@lib.kobe-u.ac.jp">nlibsvc@lib.kobe-u.ac.jp</a> |                                                                                                    |                  |  |  |
| Graduate School of Humanities /<br>Global Education Center                                                                                              | Information Service Section for Humanities (Ex.: 5585) <a href="mailto:libsvc@lib.kobe-u.ac.jp">llibsvc@lib.kobe-u.ac.jp</a>                  |                                                                                                    |                  |  |  |
| Graduate School of Human<br>Development and Environment                                                                                                 | Information Service Section for Human Development Sciences (Ex.: 7951) <a href="mailto:plibsvc@lib.kobe-u.ac.jp">plibsvc@lib.kobe-u.ac.jp</a> |                                                                                                    |                  |  |  |
| Research Institute for Economics and Business Administration                                                                                            | Library Section of the Research Institute for Economics and Business Administration (Ex.: 7025) tosyo@rieb.kobe-u.ac.jp                       |                                                                                                    |                  |  |  |
| Graduate School of Medicine /<br>Hospital                                                                                                    | Information Service Section for Medical Sciences (Ex.: 5310) <a href="mailto:mlibsvc@lib.kobe-u.ac.jp">mlibsvc@lib.kobe-u.ac.jp</a>           |                                                                                                    |                  |  |  |
| Graduate School of Health Sciences                                                                                                    | Information Service Section for Health Sciences (Ex.: 4505) <a href="mailto:dlibsvc@lib.kobe-u.ac.jp">dlibsvc@lib.kobe-u.ac.jp</a>            |                                                                                                    |                  |  |  |
| Graduate School of Maritime Sciences                                                                                                    | Information Service Section for maritime Sciences (Ex.: 6237) wlibsvc@lib.kobe-u.ac.jp                                                        |                                                                                                    |                  |  |  |

### **Kernel (Kobe University Repository)**

The Kernel is a database to store and provide productions created by researchers of Kobe University. Please register your research achievements with the kernel!

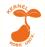

Kernel: https://da.lib.kobe-u.ac.jp/da/kernel/?lang=1

Inquiry: Digital Library Section (Ex: 7333) repo@lib.kobe-u.ac.jp